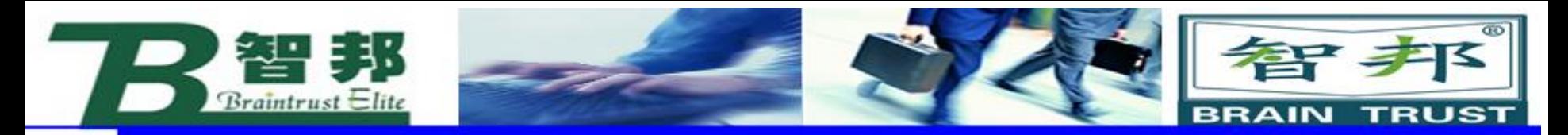

### 3.有效载荷loaddata

# 对于搬运应用的机器人,应该正确设定夹 具的质量、重心tooldata 以及搬运对象的 质量和重心数据loaddata。

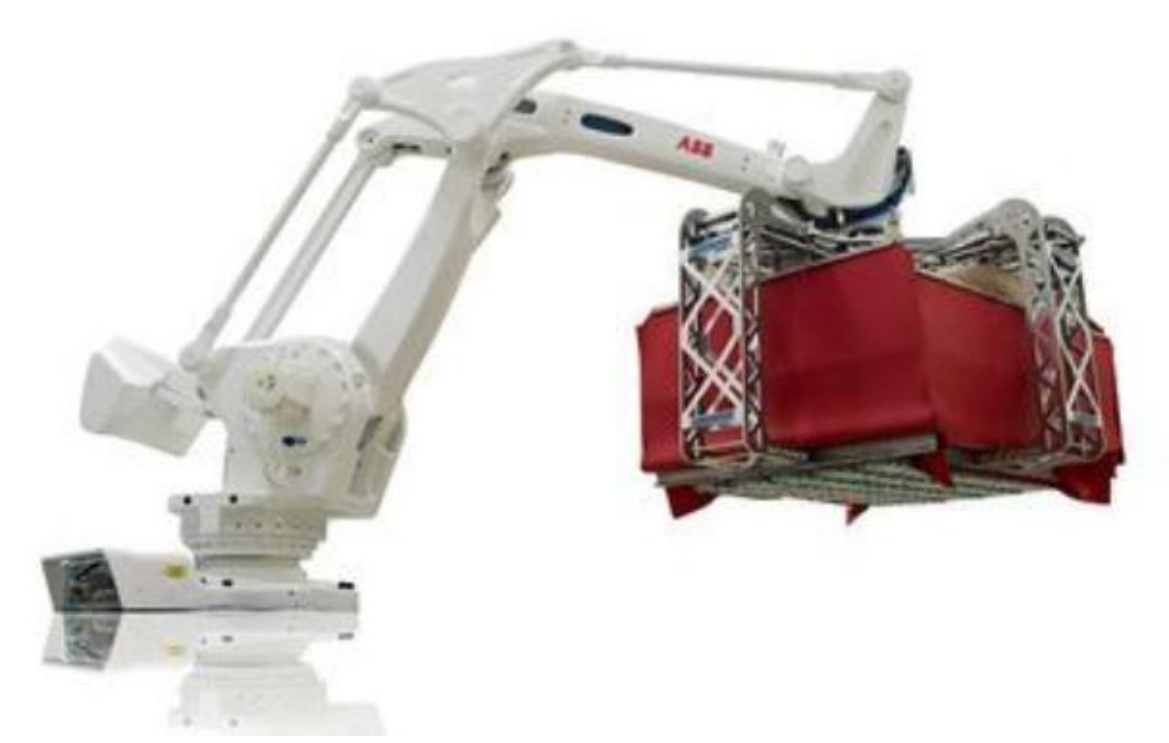

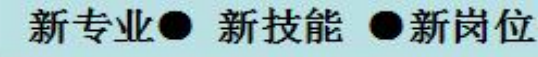

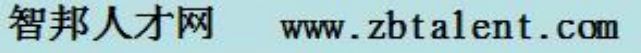

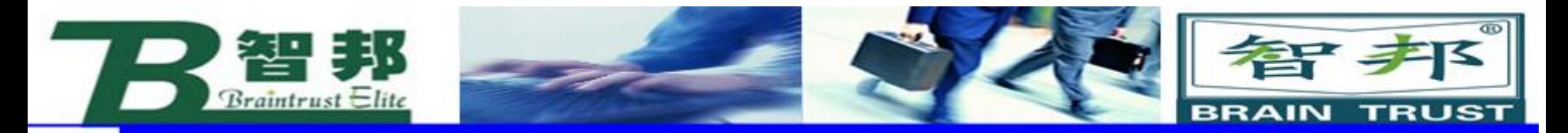

### Loaddata设定的参数

# 可以通过LoadIdentify进行自动测量

1. 搬运对象的重量 1. ead.mass [kg] 2. 搬运对象的重心 load.cog.x load.cog.y load.cog.z [mm]

智邦人才网

www.zbtalent.com

新技能 ●新岗位 新专业●

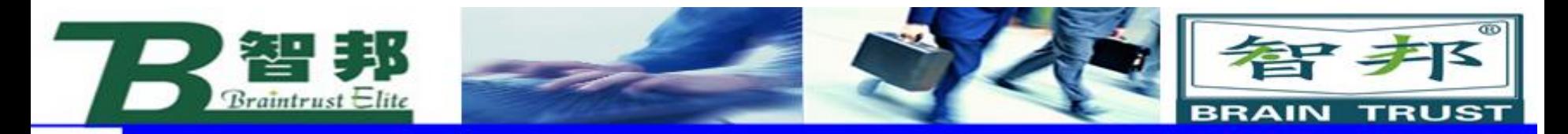

#### Loaddata设定的操作步骤

新专业● 新技能 ●新岗位

### 1. "手动操纵"界面, 选择"有效载荷"

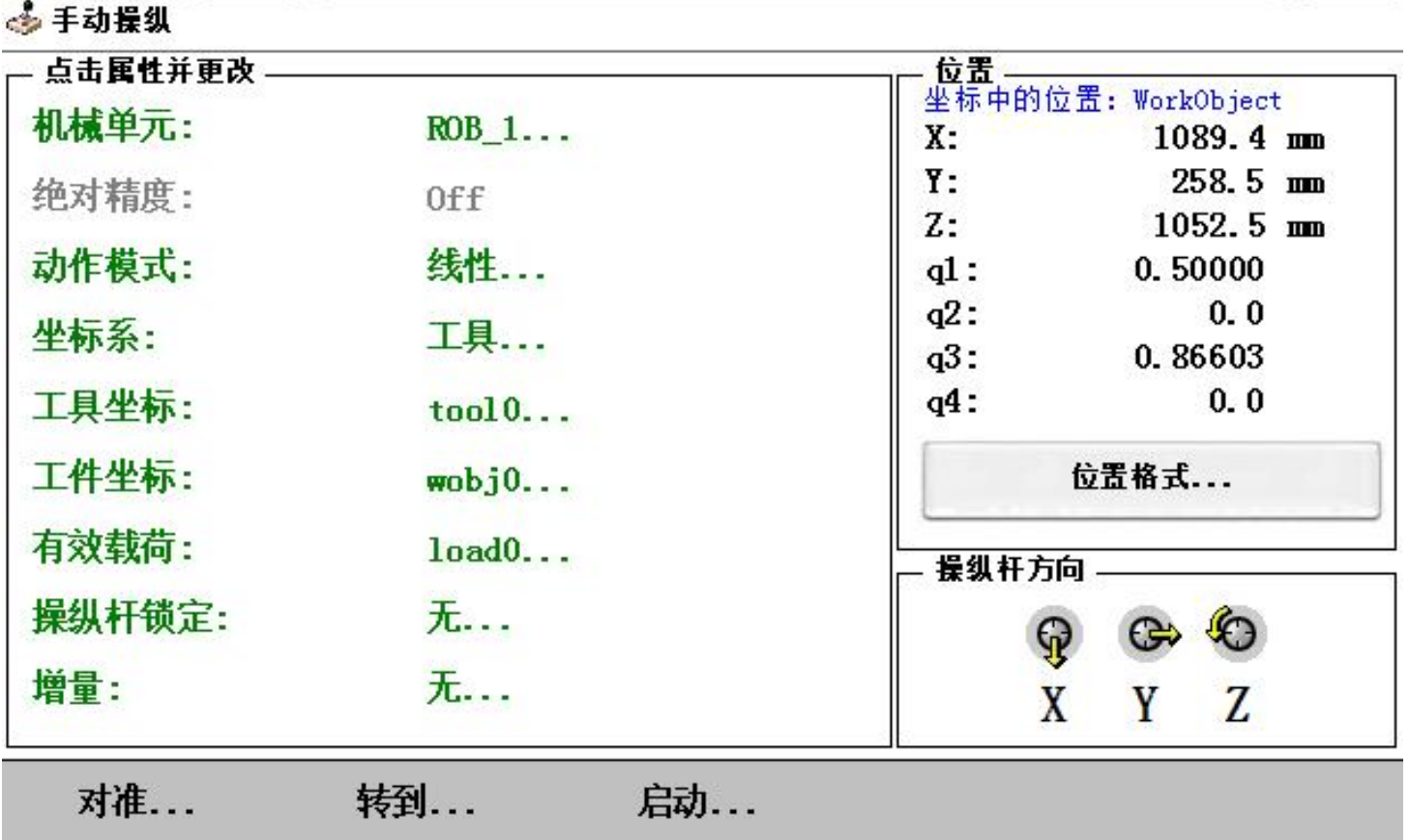

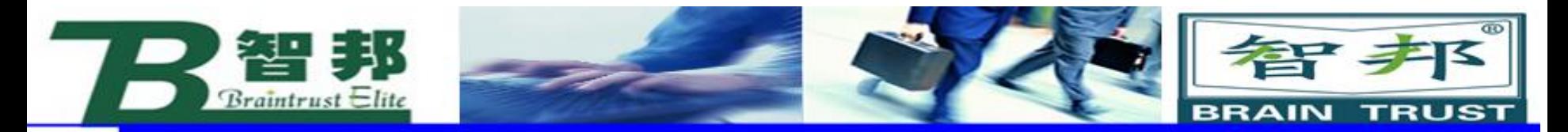

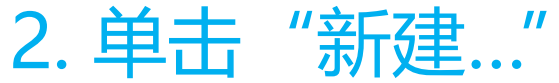

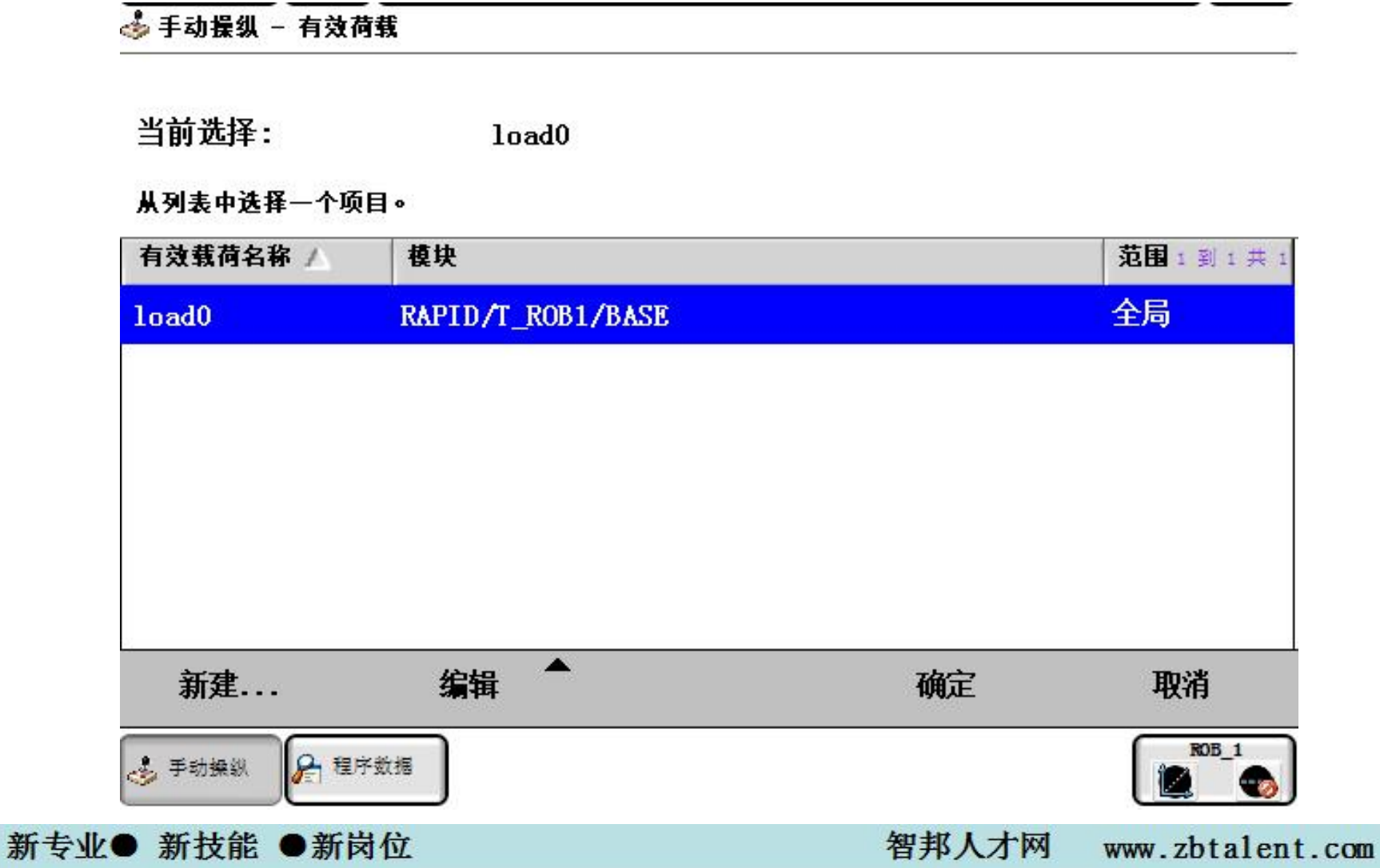

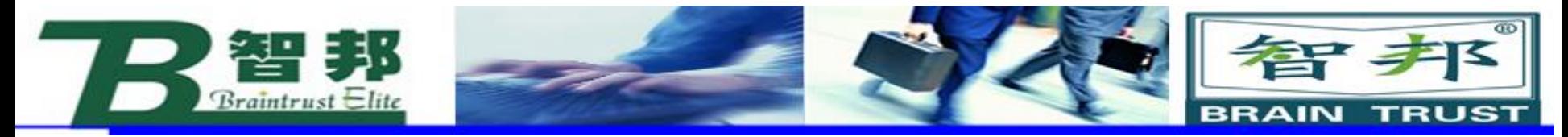

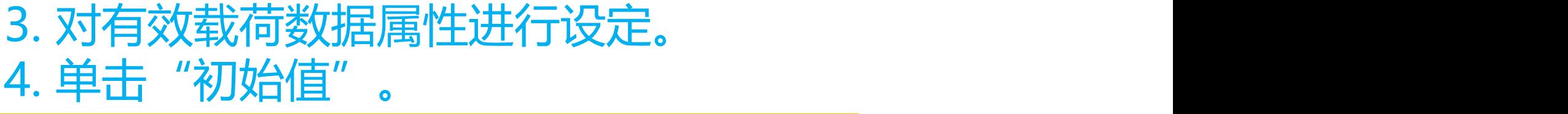

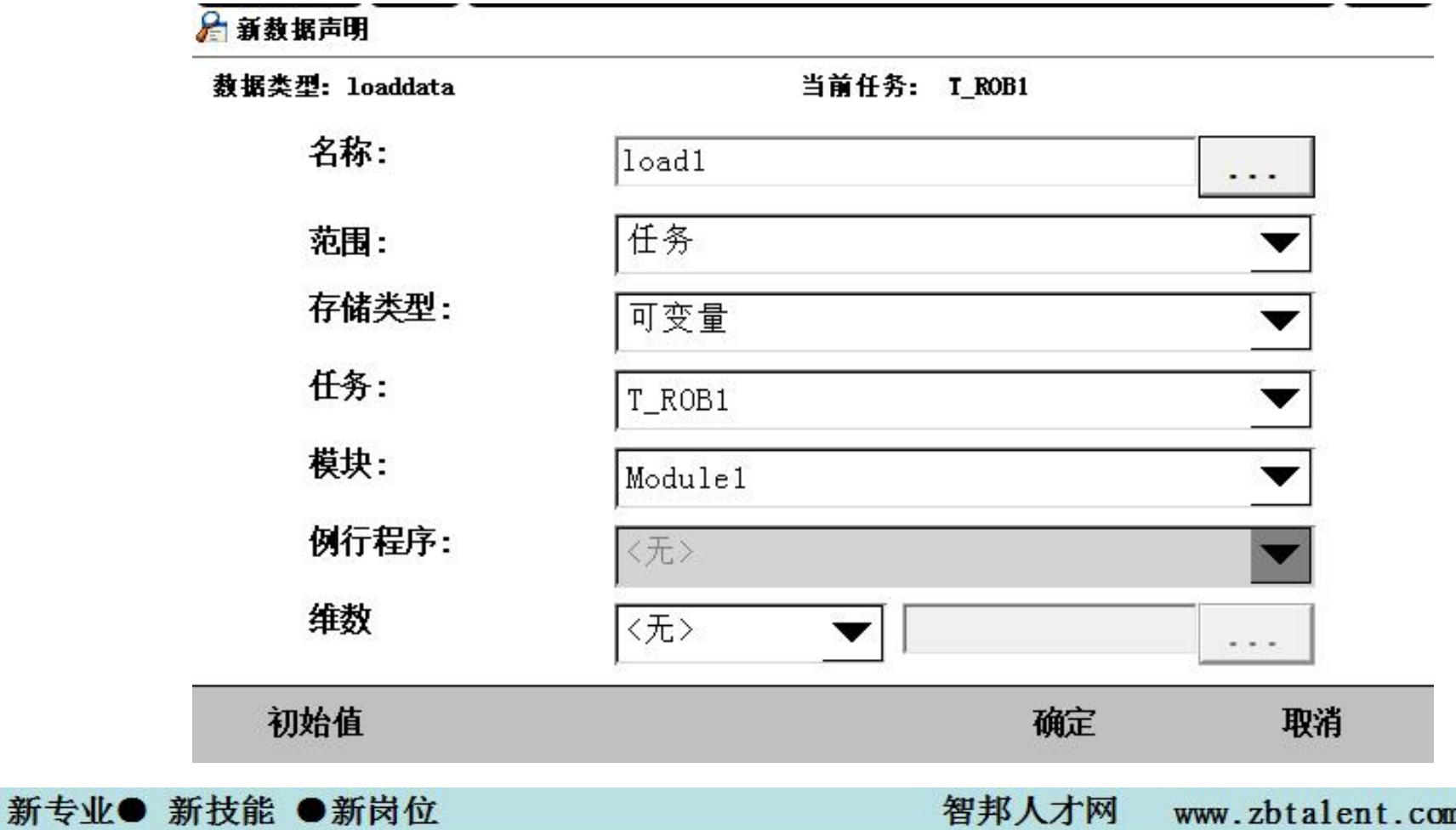

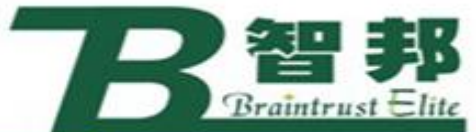

新专业● 新技能 ●新岗位

6. 单击"确定"

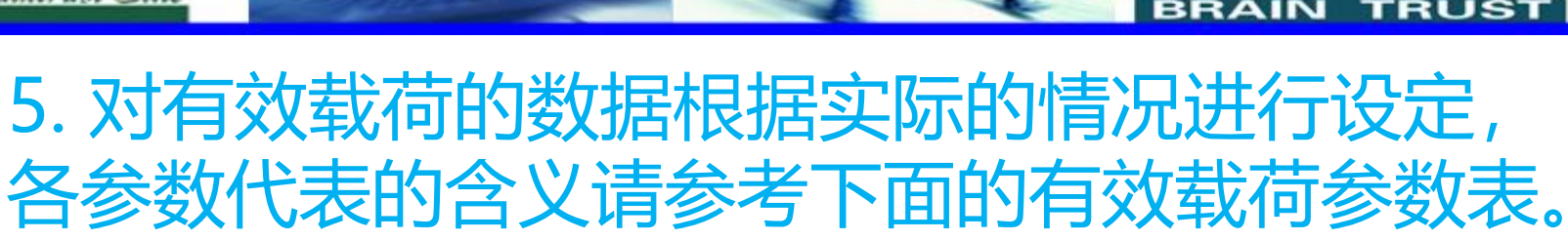

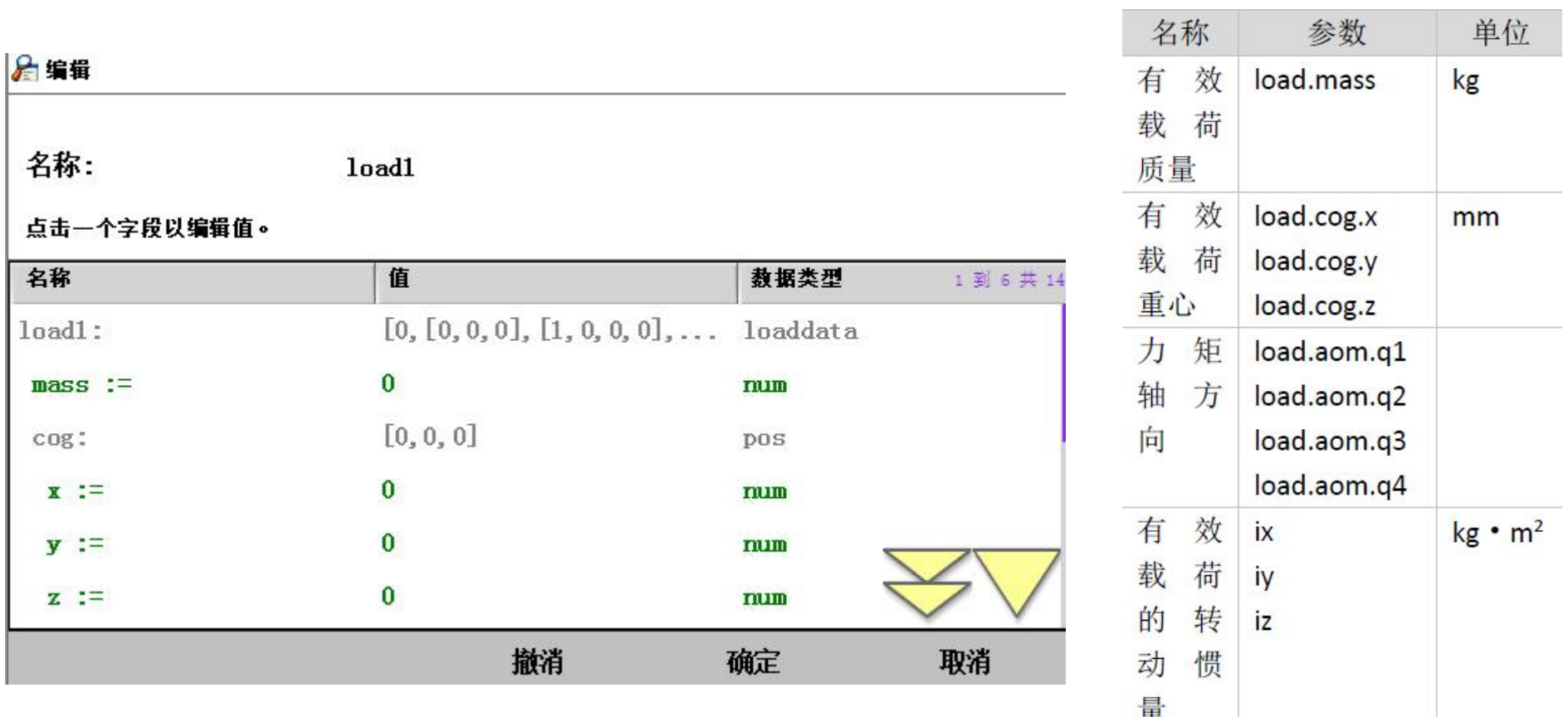

智邦人才网

www.zbtalent.com

存下 ョ

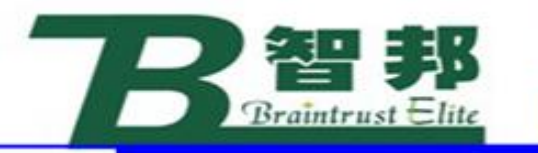

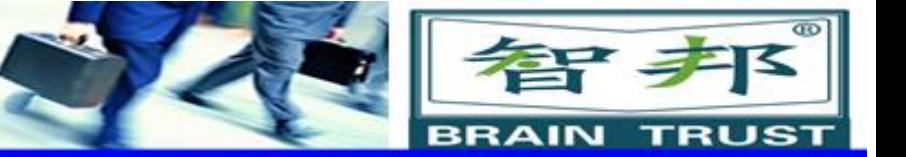

#### 在RAPID 编程中,需要对有效载荷的情况 进行实时的调整:

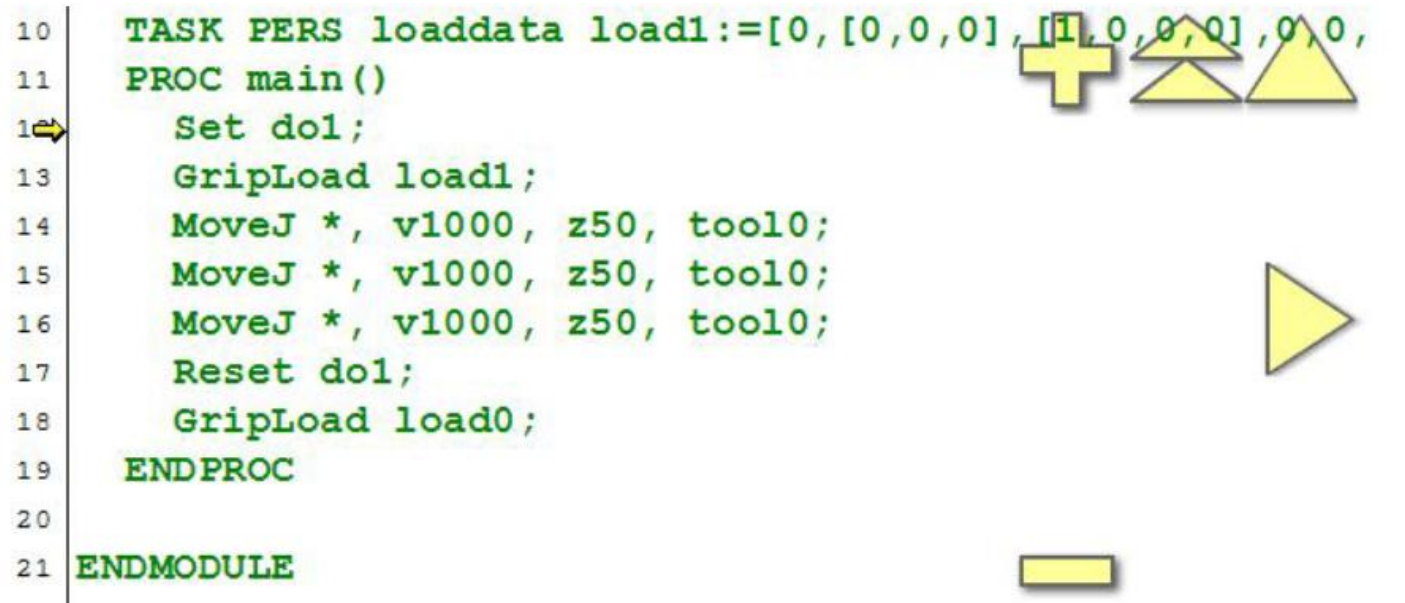

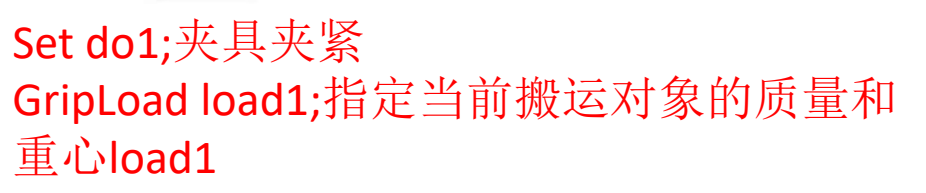

…… Reset do1;夹具松开 GripLoad load0;将搬运对象清除为load0

新专业● 新技能 ●新岗位

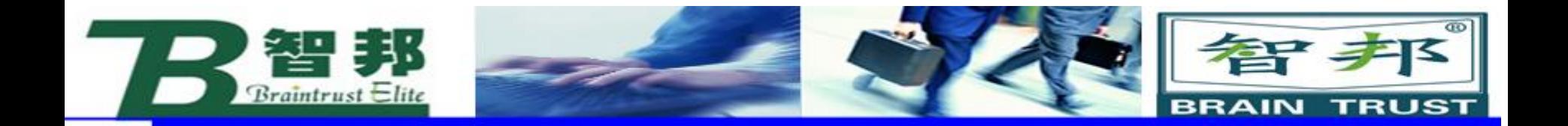

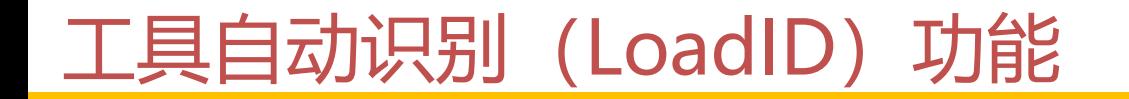

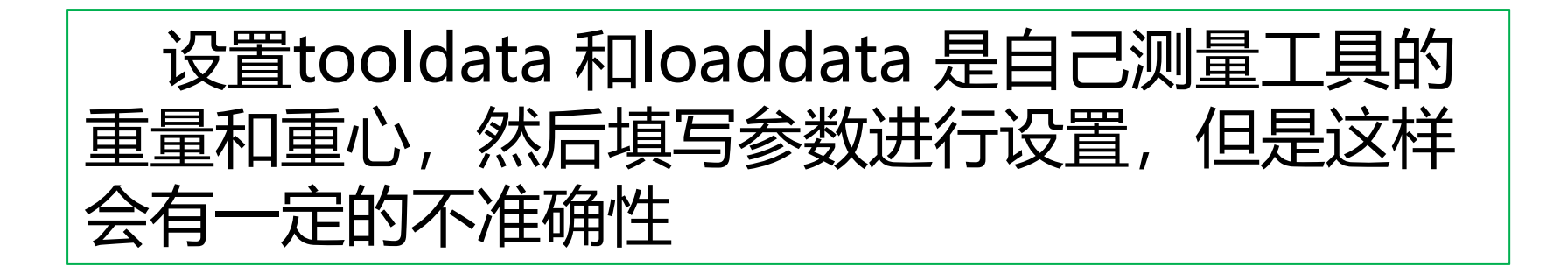

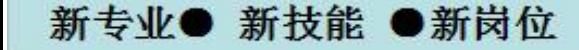

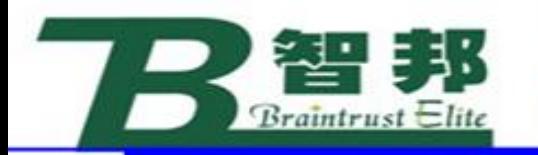

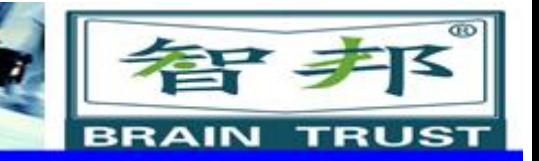

# **LoadIdentify**

新专业● 新技能 ●新岗位

LoadIdentify是ABB机器人开发的用于自动识 别安装在六轴法兰盘上的工具(tooldata) 和载荷(loaddata)的重量,以及重心。

#### 手持工具的应用中,应使用LoadIdentify识别 工具的重量和重心。<br>
————————————————————

手持夹具的应用中,应用使用LoadIdentify识别夹 具和搬运对象的重量和重心。

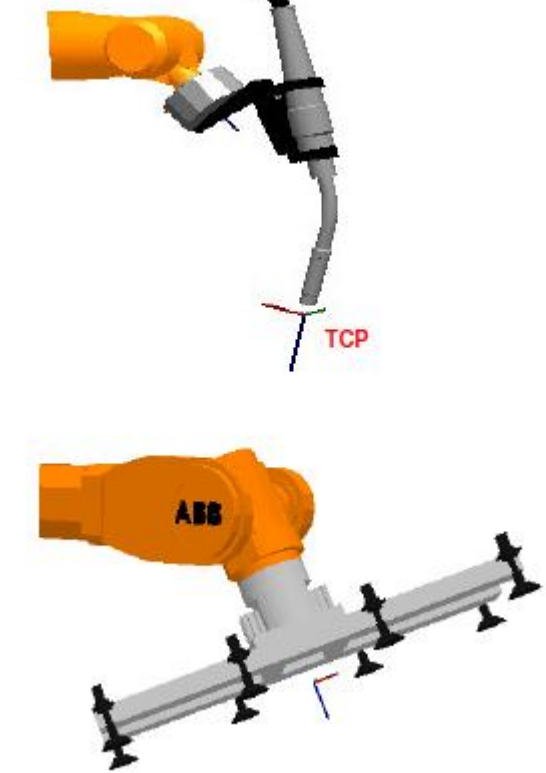

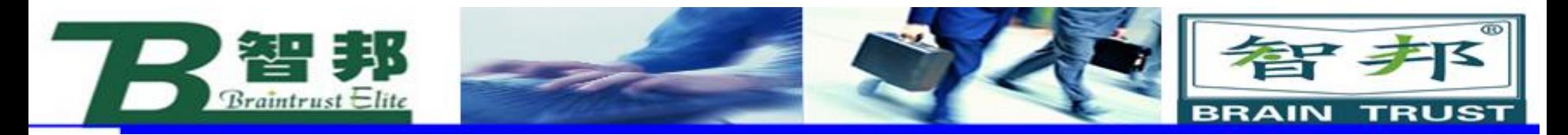

### LoadIdentify的操作步骤

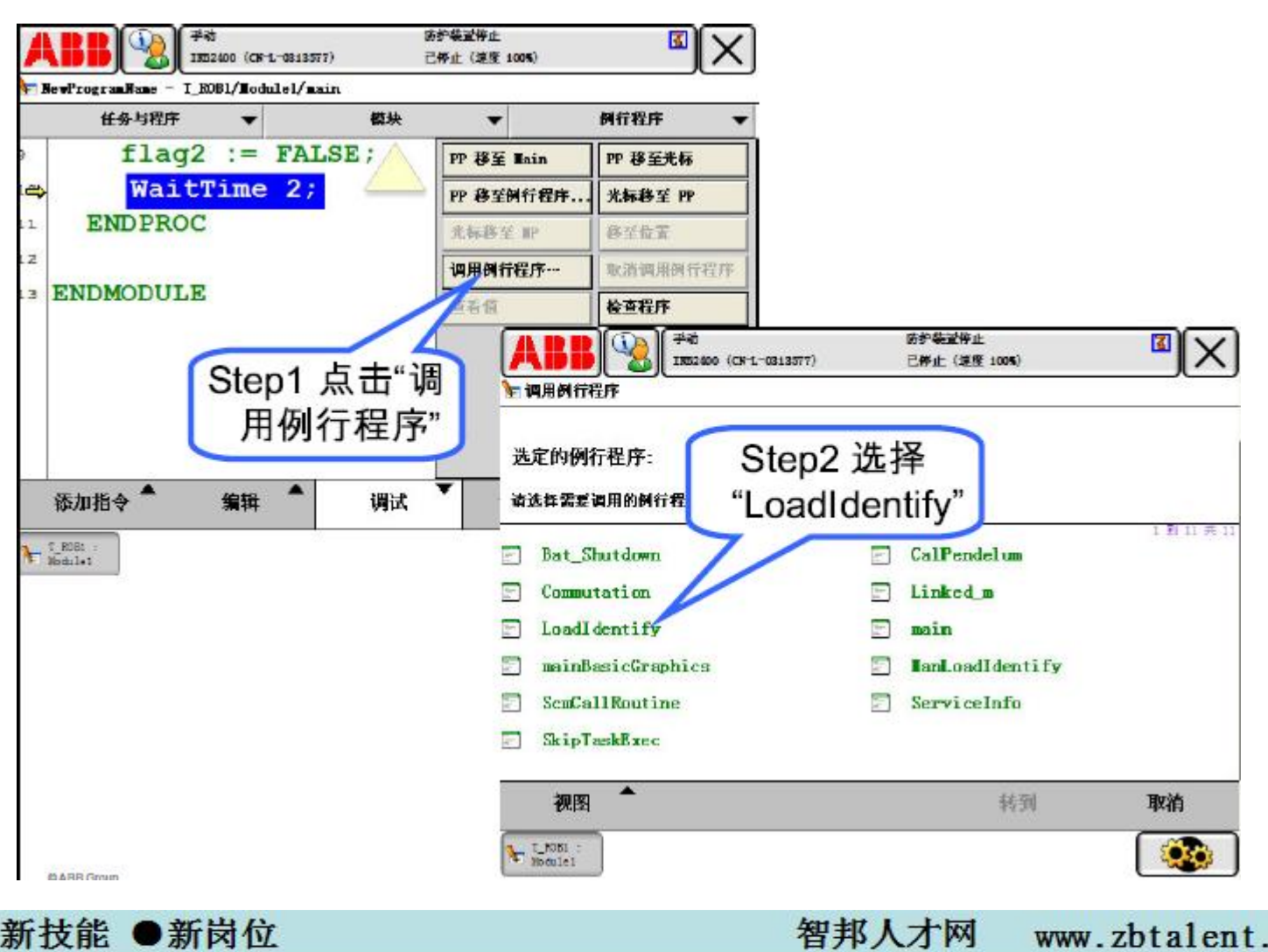

www.zbtalent.com

新专业● 新技能 ●新岗位

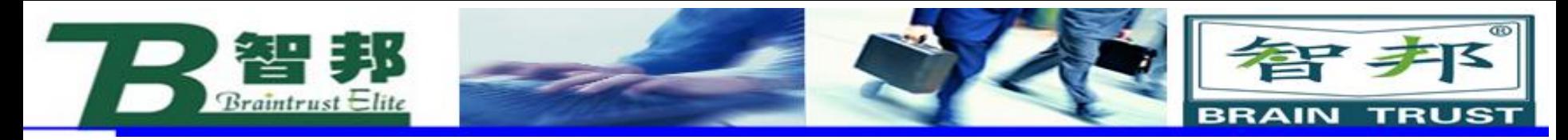

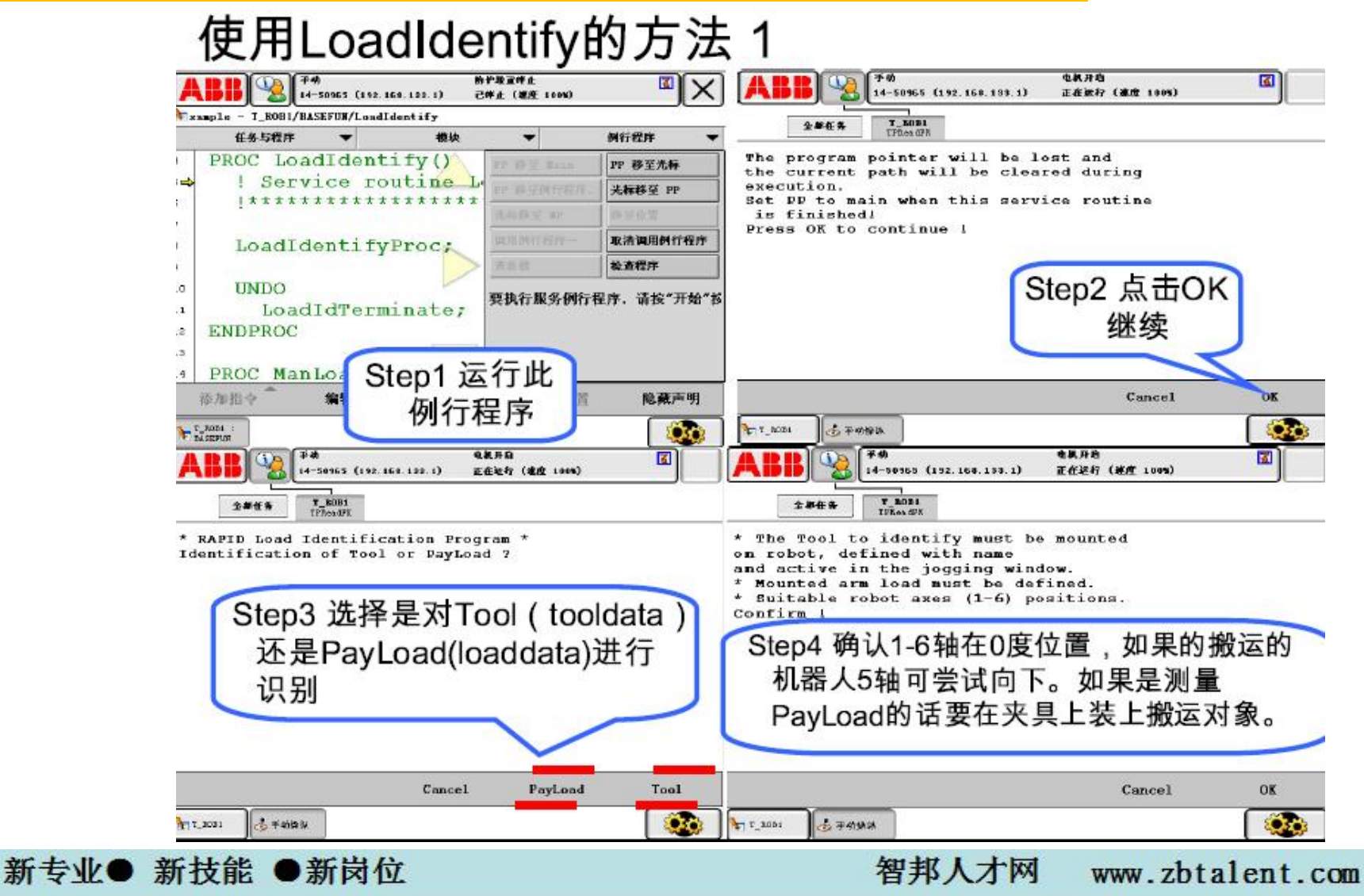

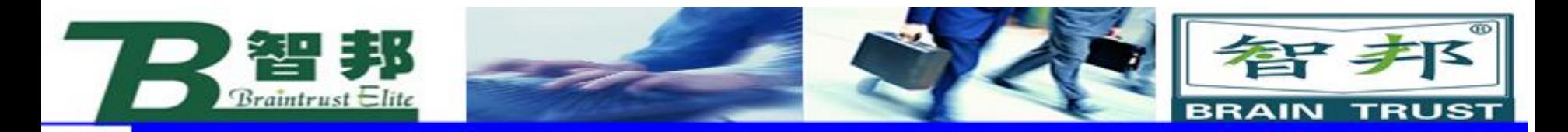

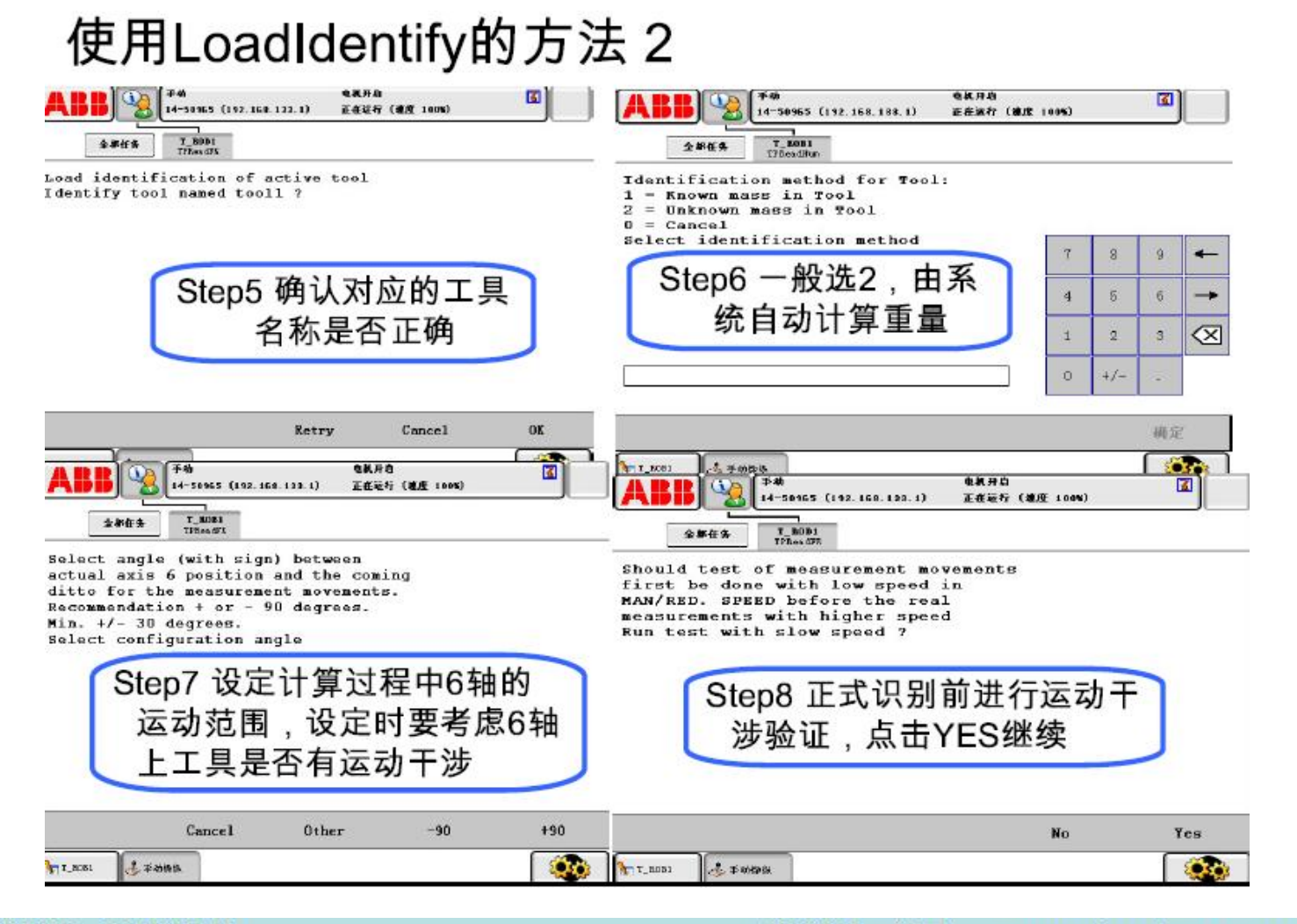

智邦人才网

www.zbtalent.com

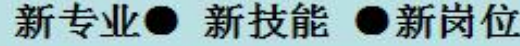

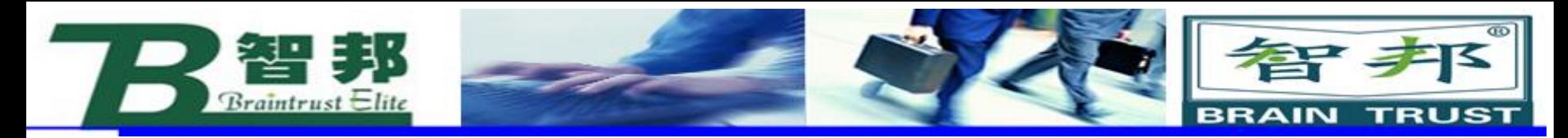

新专业● 新技能 ●新岗位

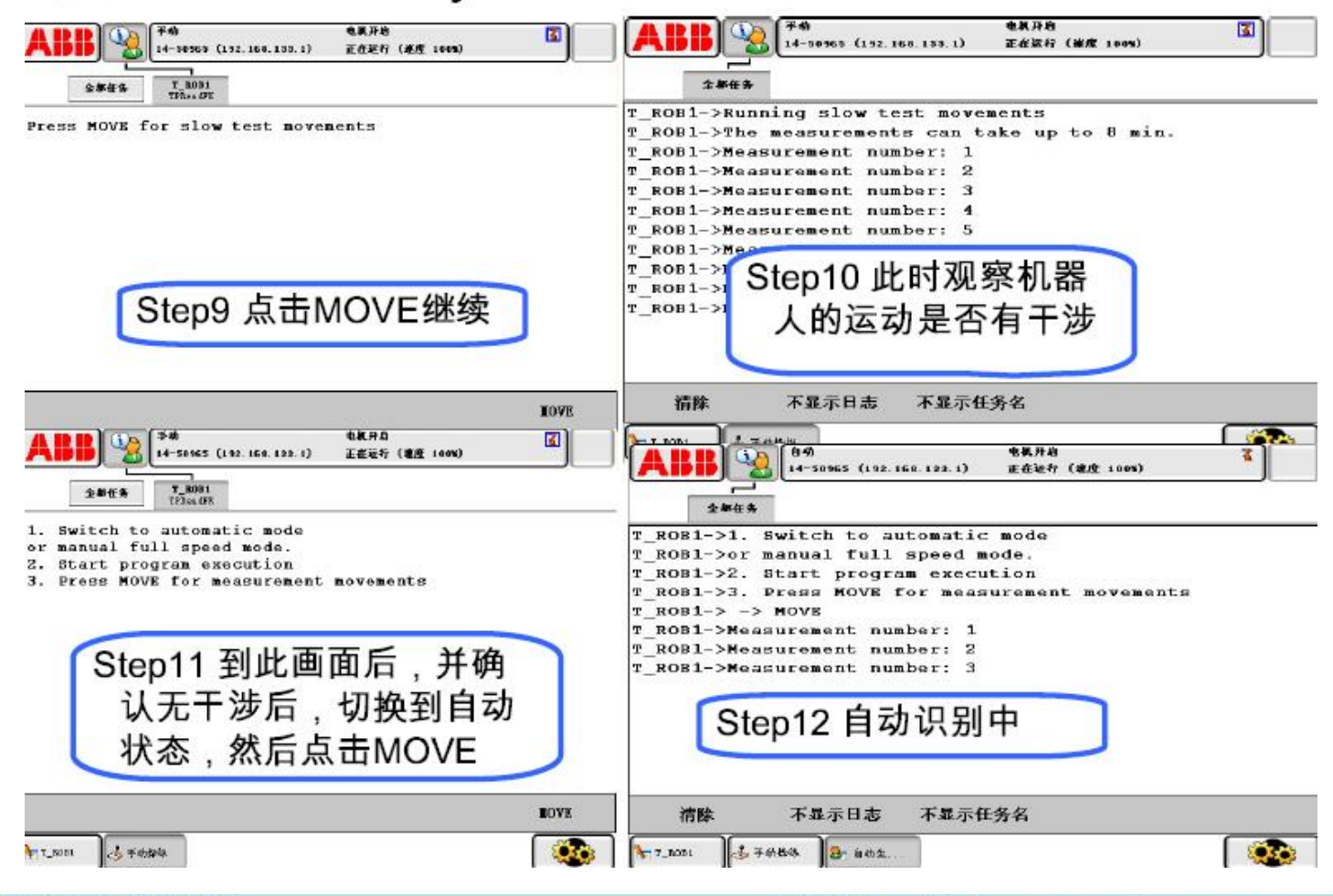

智邦人才网

www.zbtalent.com

#### 使用LoadIdentify的方法 3

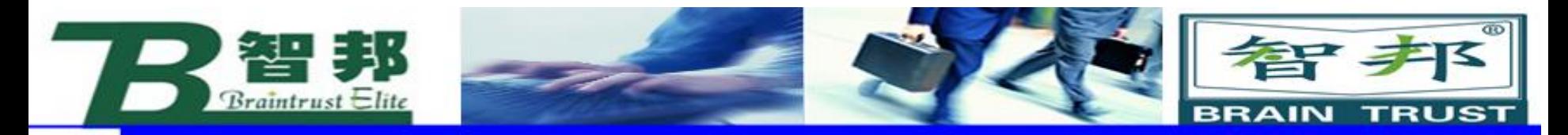

新专业● 新技能 ●新岗位

### 使用LoadIdentify的方法 4

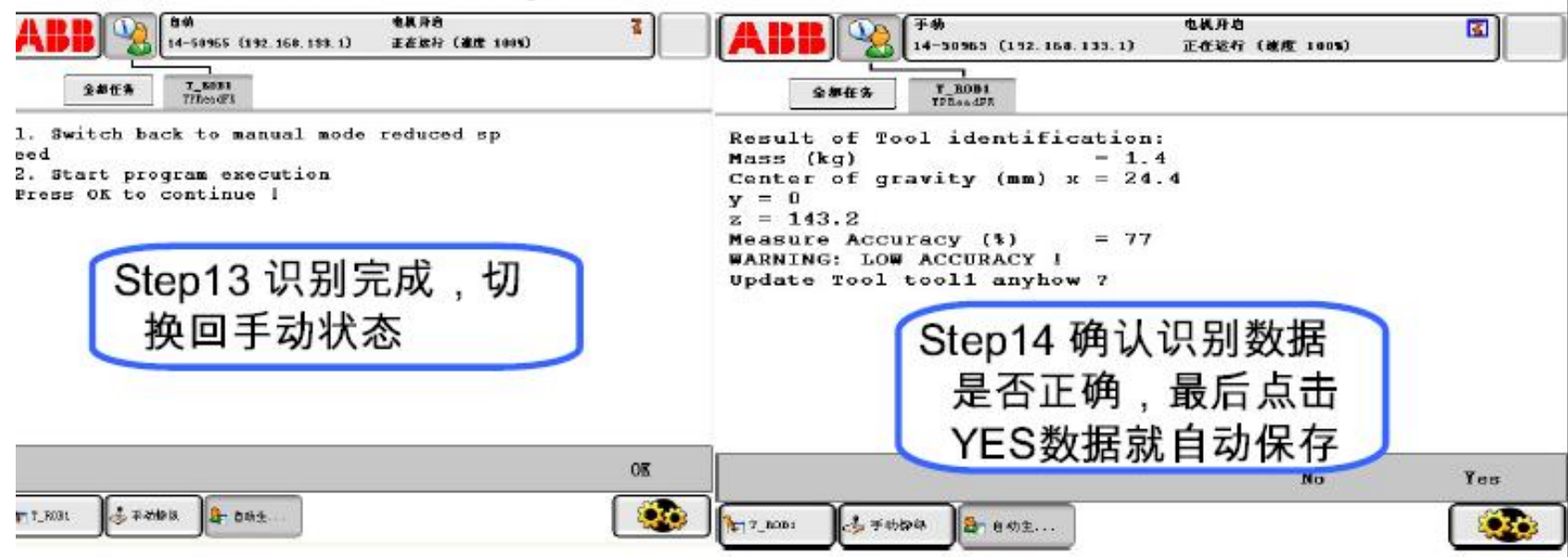

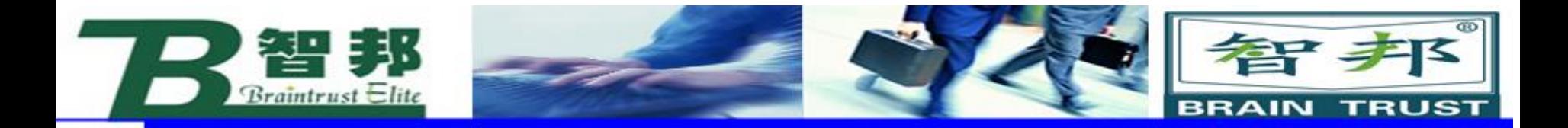

其他程序数据

#### **ABB**工业机器人对于点位的定义

ABB工业机器人的编程语言 RAPID 中, 对于点位的描述, 专门有一种数据 类型: robtarget, 如下面对于点 Target 10 的定义 :

CONST robtarget

Target 10:=[[103.446614369839,177.778223757339,29.999999999999 99],[6.07064838351457E-17,-

0.130526192220051,0.99144486137381,7.99216021664582E-

18],[0,0,0,0],[9E9,9E9,9E9,9E9,9E9,9E9]];

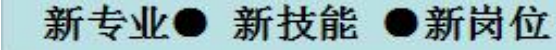

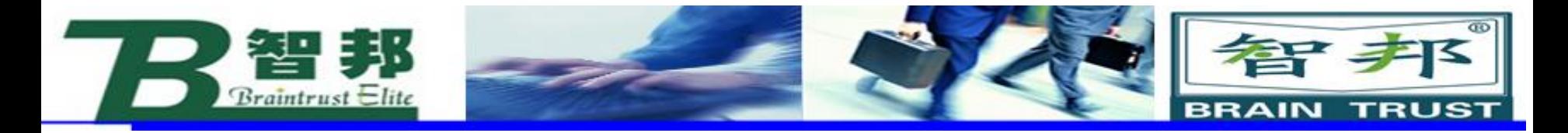

其结构解释如下: < dataobject of robtarget > **< trans of pos >**  $\leq$  x of num  $>$   $\leq$  y of num  $>$   $\leq$  z of num  $>$ **< rot of orient >**  $\le$  q1 of num >  $\le$  q2 of num >  $\le$  q3 of num >  $\le$  q4 of num > **< robconf of confdata >**  $\le$  cf1 of num  $>$   $\le$  cf4 of num  $>$   $\le$  cf6 of num  $>$   $\le$  cfx of num  $>$ **< extax of extjoint >**  $\le$  eax a of num  $>$   $\le$  eax b of num  $>$   $\le$  eax c of num  $>$  $\leq$  eax d of num  $>$   $\leq$  eax e of num  $>$   $\leq$  eax f of num  $>$ 

新专业● 新技能 ●新岗位

其中,XYZ是TCP在参考坐标系中的坐标值;q1\q2\q3\q4是四 元数来表示TOOL坐标系在参考坐标系中的姿态,有的机器人系统是 用欧拉角来表示姿态的的; cf1\cf4\cf6\cfx表示1\4\6\x轴的配置, 因为对于一个点,机器人各轴可能有两种以上姿态可以到达; eax a\~\f 表示外轴的位置。